## **Basic Computer Test (adapted from proprofs.com)**

## **Please circle the correct answer. Print Name\_\_\_\_\_\_\_\_\_\_\_\_\_\_\_\_\_\_\_\_\_\_\_\_\_\_\_\_\_\_\_\_\_\_\_\_\_\_\_\_\_\_\_\_\_\_\_\_**

- 1. What are the two steps in starting a computer?
	- A. Pressing CTRL+ALT+DELETE
	- B. Using the mouse to select "Start"
	- C. Pressing the power buttons on both the computer and the monitor
	- D. Double clicking the Internet Explorer icon
- 2. What does this button do?

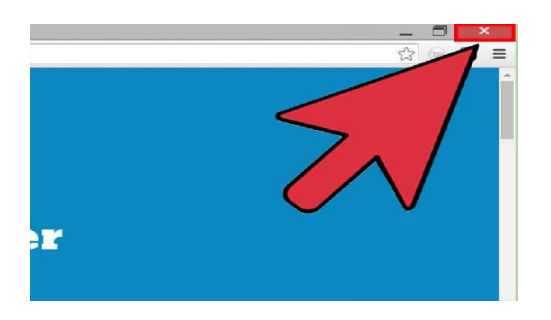

- A. Minimizes the window
- B. Opens a new window
- C. Checks your email
- D. Closes the window
- 3. What are some common uses for a computer?
	- A. Using the Internet to search
	- B. Writing letters in Microsoft Word
	- C. Keeping track of finances in Microsoft Excel
	- D. Email
	- E. All of the above
- 4. What are these pictures called?

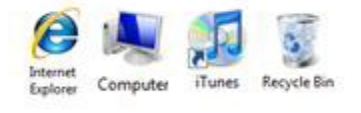

- A. Cursors
- B. Icons
- C. Windows
- D. Favorites
- 5. Which mouse button do you use more often?
	- A. Left
	- B. Right
	- C. Neither
- 6. Which of these are examples of search engines?
	- A. Word and Excel
	- B. Internet Explorer and Firefox
	- C. Yahoo and Google
	- D. Word and PowerPoint
- 7. What is this called?

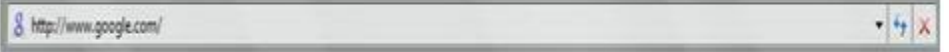

- A. Address bar
- B. Search box
- C. Internet Explorer
- D. Favorites
- 8. What application allows you to gain access to the World Wide Web?
	- A. Google Chrome
	- B. Microsoft Word
	- C. Paint
	- D. My Computer
- 9. To copy text you:
	- A. Highlight the text, right click and select Copy.
	- B. Highlight the text, go to file and select Copy.
	- C. Highlight the text and press CTRL+C.
	- D. All of the above are correct.
- 10. How do you properly turn off a computer?
	- A. Press the power button on both the computer and the monitor.
	- B. Close all of the windows and it will shut down automatically.
	- C. Press CTRL+ALT+Delete and select Login.
	- D. From the Start menu, select Shut Down and press the power button on monitor.